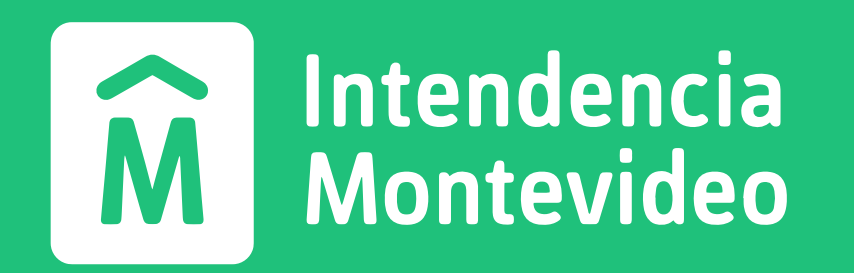

# Cómo crear un usuario gub.uy

El usuario gub.uy es un método de identificación digital de la Agencia de Gobierno Electrónico y Sociedad de la [Información y del Conocimiento \(Agesic\)](https://www.gub.uy/agencia-gobierno-electronico-sociedad-informacion-conocimiento/) que te permite ingresar de manera fácil y segura a la mayoría de los servicios digitales integrados.

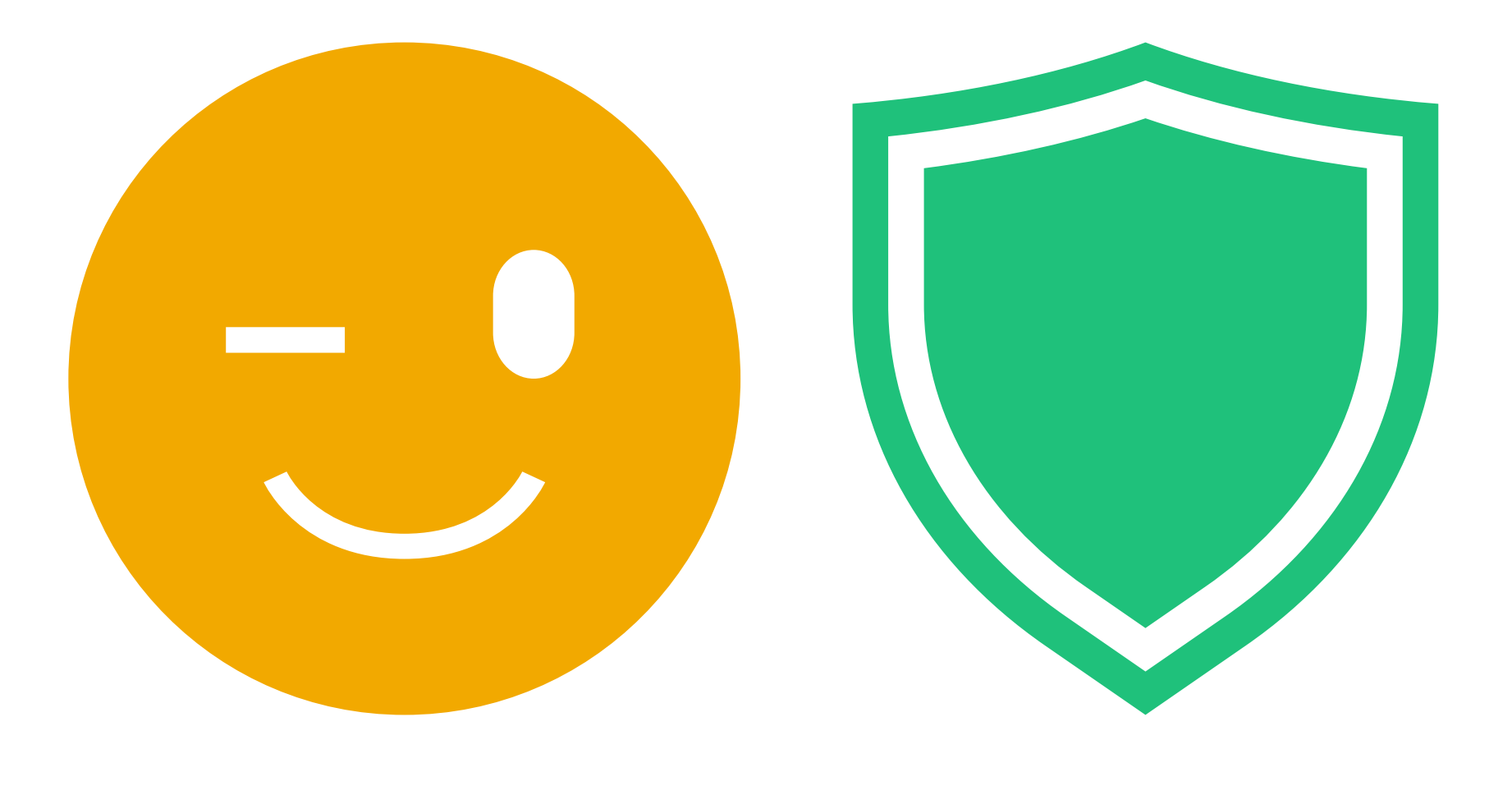

deberás completar el formulario que se encuentra [en la página de Agesic.](https://mi.iduruguay.gub.uy/registro)

### Existen 2 grados de verificación con los que podés hacer diferentes cosas:

### básico (autorregistrado) intermedio (verificado)

Para crear una cuenta con el nivel de autorregistro

Si hacés también el registro de [domicilio digital](https://montevideo.gub.uy/tramites-y-tributos/solicitud/constitucion-de-domicilio-digital-domicilio-electronico), el correo que ingreses en este formulario será el lugar en el que recibas los avisos de comunicaciones y notificaciones del sistema. Nota

[de Habilitación de Uso](https://www.gub.uy/tramites/validacion-identidad-usuario-gubuy-id-uruguay). Para ello hay que seguir los siguientes pasos:

- Iniciar sesión con tu usuario gub.uy
- Seleccionar las opciones Ajustes y personalización, Administrá tu Usuario gub.uy y luego Eleva tu nivel de seguridad utilizando la firma digital.
- $\rightarrow$  Unidad de Centro de Vistas y [Notificaciones](https://montevideo.gub.uy/institucional/dependencias/centro-de-vistas-y-notificaciones) (ingreso por calle Soriano).
- [Puntos de Atención a la Ciudadanía](https://www.gub.uy/atencion-ciudadania)
- [Dirección General de Impositiva](https://www.dgi.gub.uy/wdgi/page?2,principal,Dependencias,O,es,0)
- [Ministerio de Desarrollo Social](https://www.gub.uy/ministerio-desarrollo-social/territorio)

## ¿Cómo elevar el grado de seguridad de autorregistro a verificado?

Esto se puede hacer de dos formas:

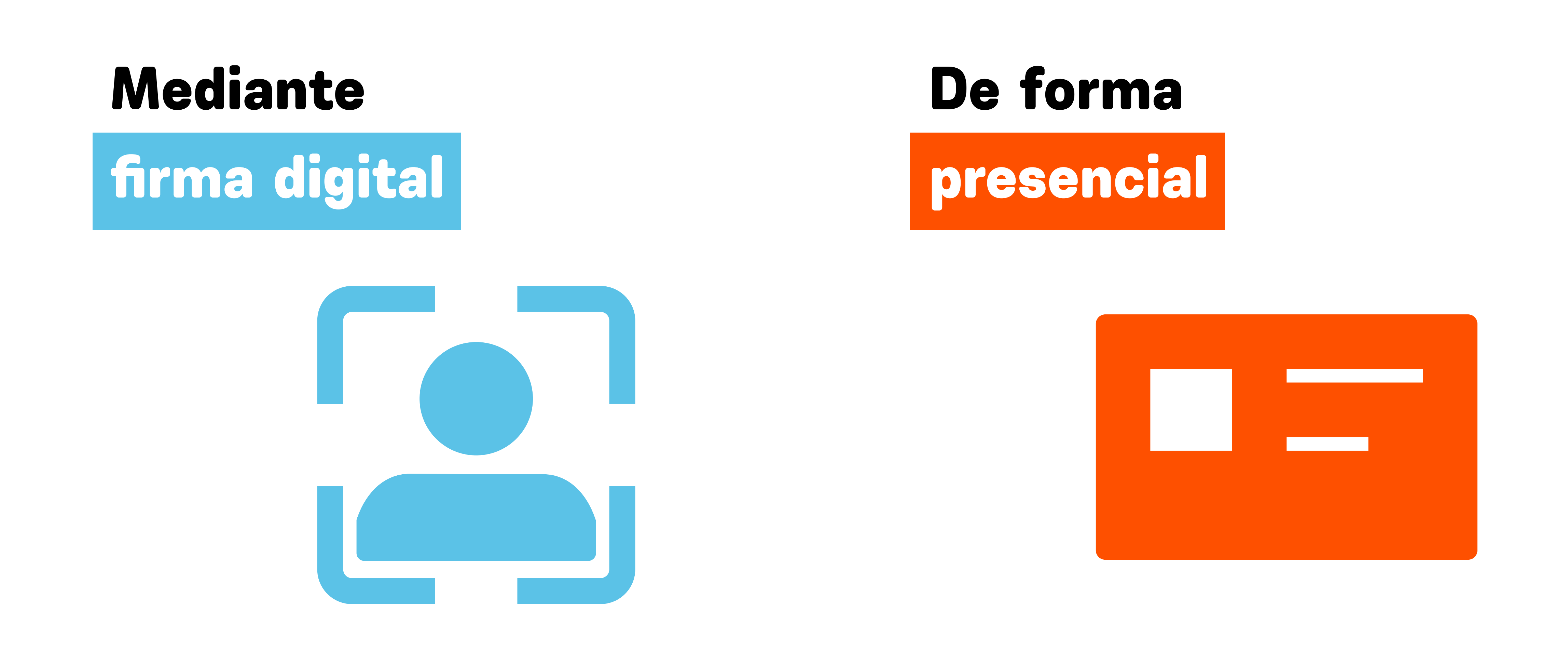

Deberás firmar digitalmente el Contrato

[Más información](https://www.gub.uy/agencia-gobierno-electronico-sociedad-informacion-conocimiento/usuario-gubuy) [sobre el Usuario gub.uy](https://www.gub.uy/agencia-gobierno-electronico-sociedad-informacion-conocimiento/usuario-gubuy)

### Trámites relacionados

(este domicilio sirve para leer las notificaciones recibidas las 24 horas, los 365 días del año, evitando los traslados a las diferentes oficinas del Estado para recibir notificaciones).

### [Constitución del domicilio digital](https://montevideo.gub.uy/tramites-y-tributos/solicitud/constitucion-de-domicilio-digital-domicilio-electronico)

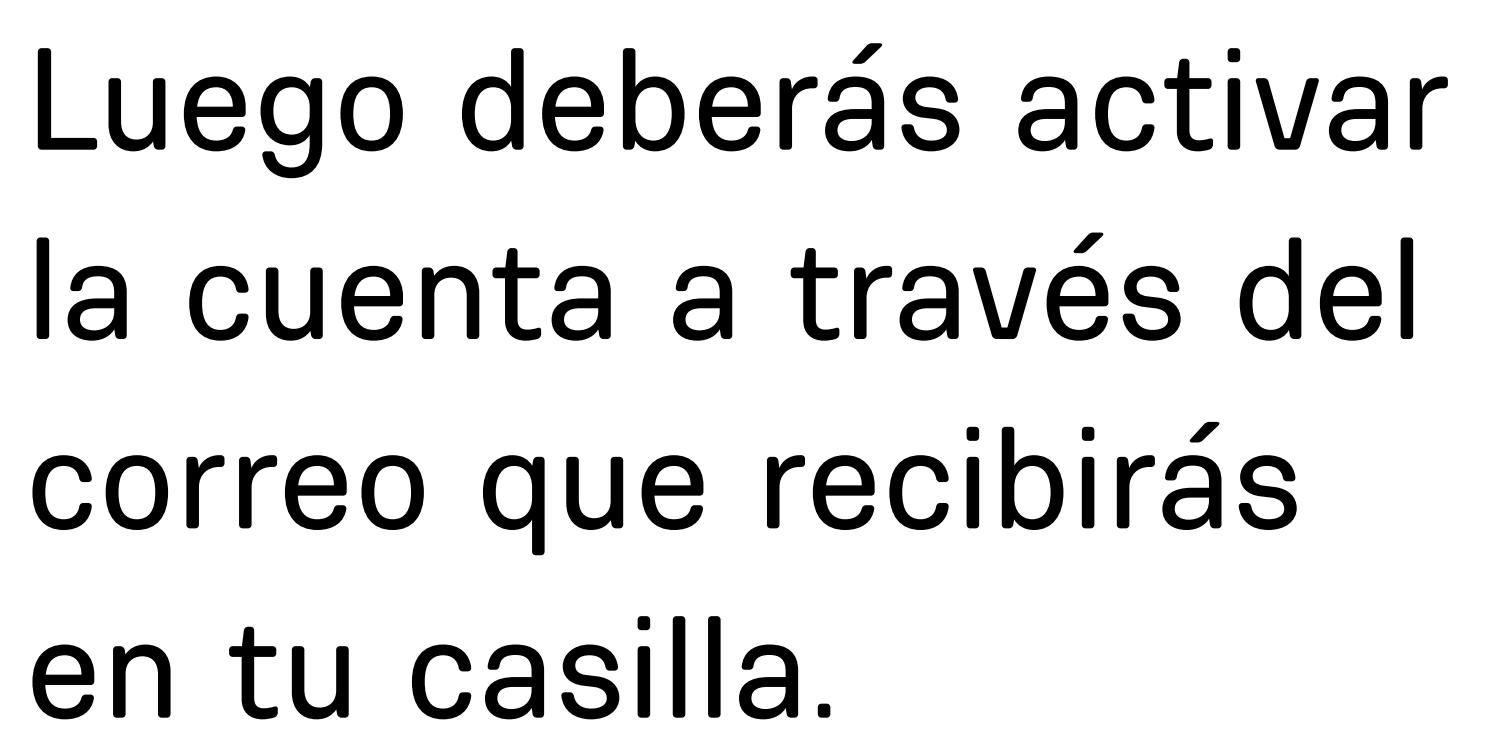

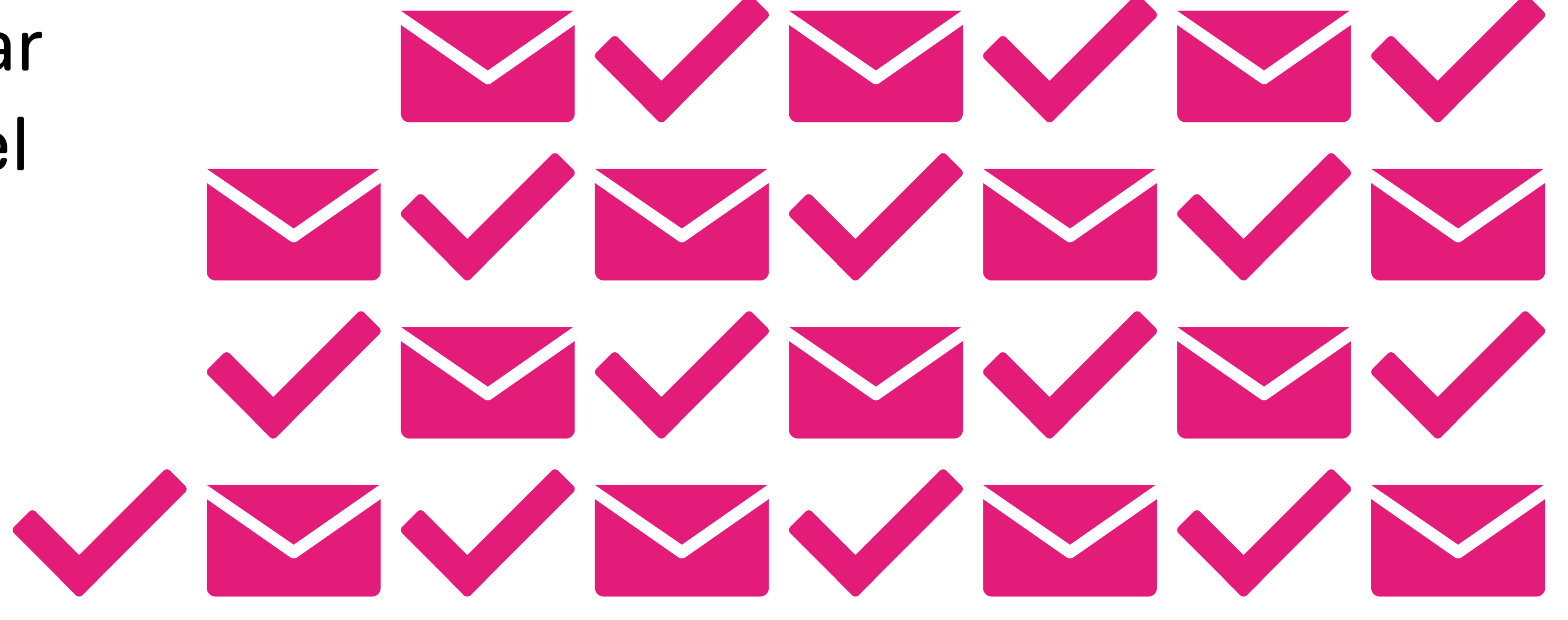

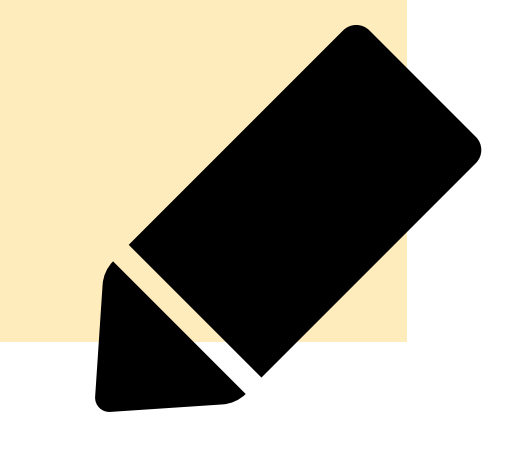

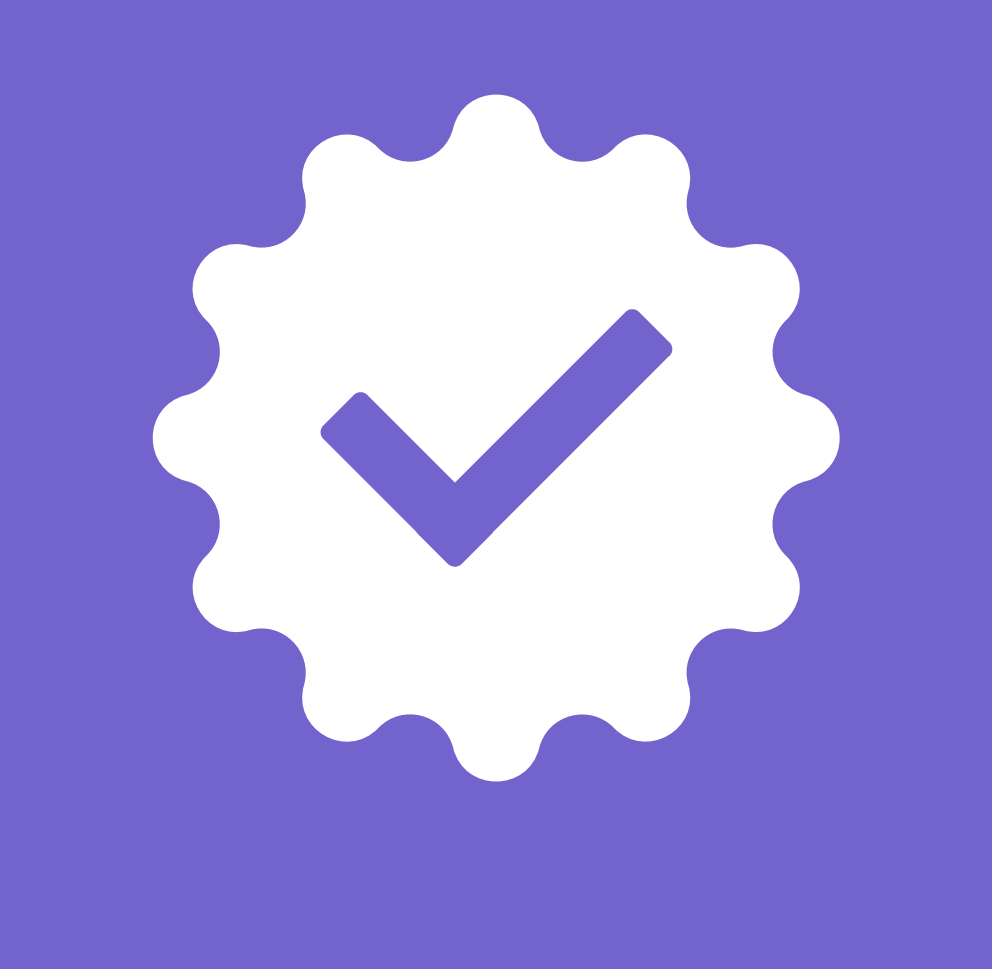

Acercate a cualquiera de los siguientes puntos de atención habilitados. Deberás tener creado el usuario en nivel básico y llevar la cédula de identidad vigente.